# Instructions for kuzumoto\_et\_al\_2007

# **Table of contents**

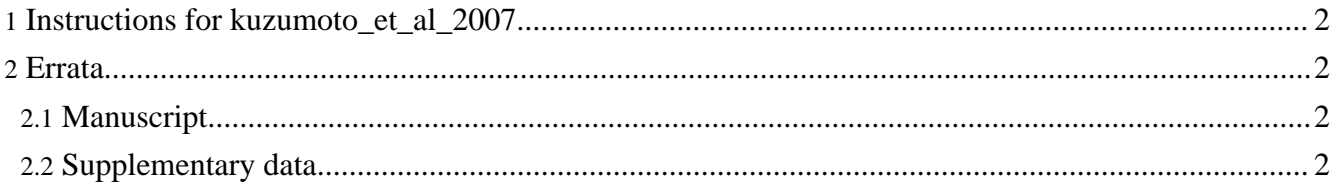

### <span id="page-1-0"></span>**1. Instructions for kuzumoto\_et\_al\_2007**

This document describes how to regenerate figures in [Kuzumoto](http://dx.doi.org/10.1016/j.pbiomolbio.2007.07.005) et al, 2007.

1. Run Table1-0Hz.make.xml at xml/takeuchi\_et\_al\_2006, which makes Table1-0Hz.xml at target/takeuchi\_et\_al\_2006 and GUI will open it. Then click [Model] - [Start] and save the result xml after calculation.

Right click Table1-0Hz.make.xml and select [simBio] - [Run Protocol] on Package Explorer of Eclipse. Then the simBio GUI will appear, so click [Model] - [Start], and wait until the calculation is over. It will take hours depends on your machine power. If you run on a single core CPU and want to stop during calculation, please use Task Manager with  $[Ctrl] + [Alt] + [Del]$  key combination on Windows.

After calculation, please save the result with simBio menu [File] - [Save].

2. Run kuzumoto\_et\_al\_2007\_0.0Hz.make.xml at xml/kuzumoto\_et\_al\_2007, which makes kuzumoto et al 2007 0.0Hz.xml at target/kuzumoto et al 2007 from target/takeuchi\_et\_al\_2006/Table1-0Hz.xml, and GUI will appear. Then [Model] - [Start] and save the result xml after calculation. The calculated file is stored as src/xml/kuzumoto\_et\_al\_2007/kuzumoto\_et\_al\_2007\_0.0Hz.xml, which you can use as the result instead of waiting time consuming calculation. To do so, please copy the xml to target/kuzumoto\_et\_al\_2007, or alternatively edit the "basemodel" path in the following make xml.

3. Run kuzumoto\_et\_al\_2007\_2.5Hz.make.xml at xml/kuzumoto\_et\_al\_2007, which makes kuzumoto et al 2007 2.5Hz.xml at target/kuzumoto et al 2007 from 0.0Hz. Then execute and save the result.

For your convenience, the calculated file is stored at src/xml/kuzumoto\_et\_al\_2007/kuzumoto\_et\_al\_2007\_2.5Hz.xml. You can move this file to target/kuzumoto et al 2007 before proceeding, instead of waiting for the calculation to finish.

4. Now, Fig.2\_3\_4.make.xml, Fig.5.protocol.xml, Fig.6.protocol.xml, Fig.7\_8.protocol.xml can be executed by right click and select [simBio] - [Run Protocol]. Those xmls make data at target/kuzumoto\_et\_al\_2007 folder for Figures.

## <span id="page-1-1"></span>**2. Errata**

#### <span id="page-1-2"></span>**2.1. Manuscript**

- p. 5, l. 46, "Matsuoka et al, 2003" should be "Matsuoka et al, 2004".
- p. 12, l. 26, "(Fig. 8B, right)" should be "(Fig. 8, right)".

#### <span id="page-1-3"></span>**2.2. Supplementary data**

#### **2.2.1. Table S5**

The last character like a rectangle # following "Rmc" can be omitted in the equation of [Ptotal]i. Add equation, d[ATPCaPump] = d[ATPSERCA] + d[ATPPMCA]

#### **2.2.2. Table S7**

Equation of ICaL was expressed considering fPKA changes between 0 and 1.

In org.simBio.bio.kuzumoto\_et\_al\_2007.current.cf.ICaL, PKA\_factor changes between 1 and about 3.87.

In equation of rate (C#CCa) = kC,CCa.([Ca2+]cm.p(AP)) .p(U), p(U) should be p(C).

#### **2.2.3. Table S8**

Equation was expressed considering fPKA changes between 0 and 1.

In org.simBio.bio.kuzumoto\_et\_al\_2007.current.potassium.IKs, fPKA changes between 1 and 2.3.

#### **2.2.4. Table S14**

In source code, field names are similar to the paper Negroni and Lascano, 1996.

To correct half sarcomere length at rest, bias1 (r1 in source) and bias2 (r2) was introduced, because [Ca2+]i at rest is increased compared to the previous models.

The equation "#5 =  $0.027 \times$  ATPfactor" should be "#5 =  $8000 \times$  ATPfactor".

#### **2.2.5. Table S16**

The sum of cation  $\text{\#Na+K+2}\times \text{Ca}\text{\# doesn't equal to the sum of anion (Cl+LA) under 2.5 Hz stimulation.}$ Because of the Ca handling through SR as discussed in Takeuchi et al., 2006.